# **Getting New Data with Vectorization**

SuperMap Software Co., Ltd.

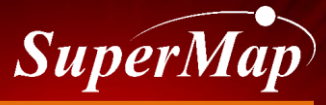

*TO BE THE GLOBAL LEADING GIS*

*P1*

## **Scenario**

A certain fruit grower wants to know the elevation, slope, and aspect distribution of the fruit planting area and the areas of different levels of elevation, slope and aspect, so as to better understand the growth environment of different fruit trees and increase the yield of the fruit trees.

If this project is handed over to you, how can you solve it?

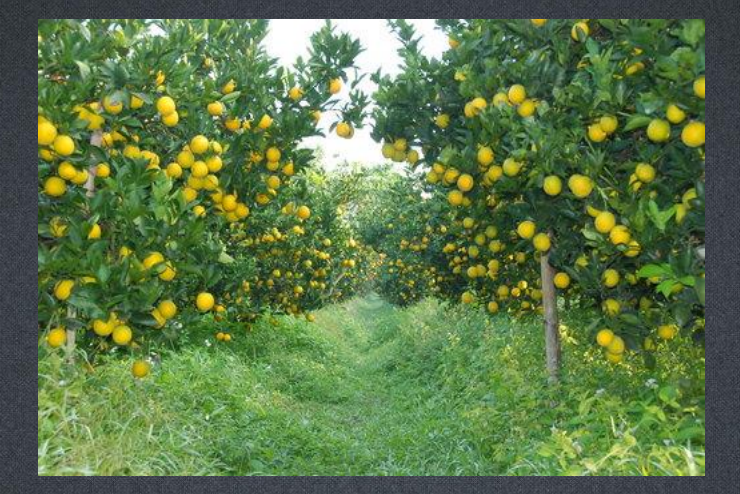

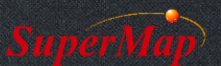

### **Tackling the Scenario**

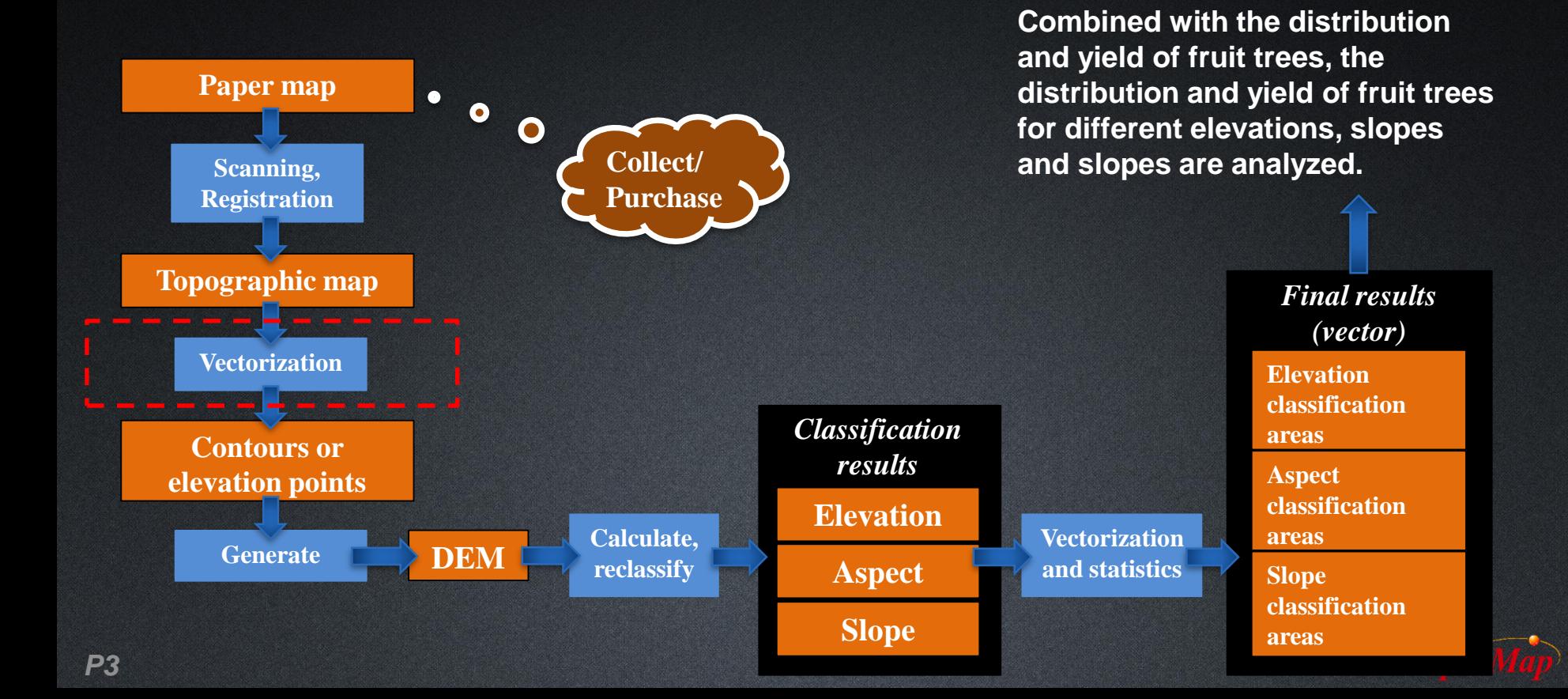

### **Vectorization Steps**

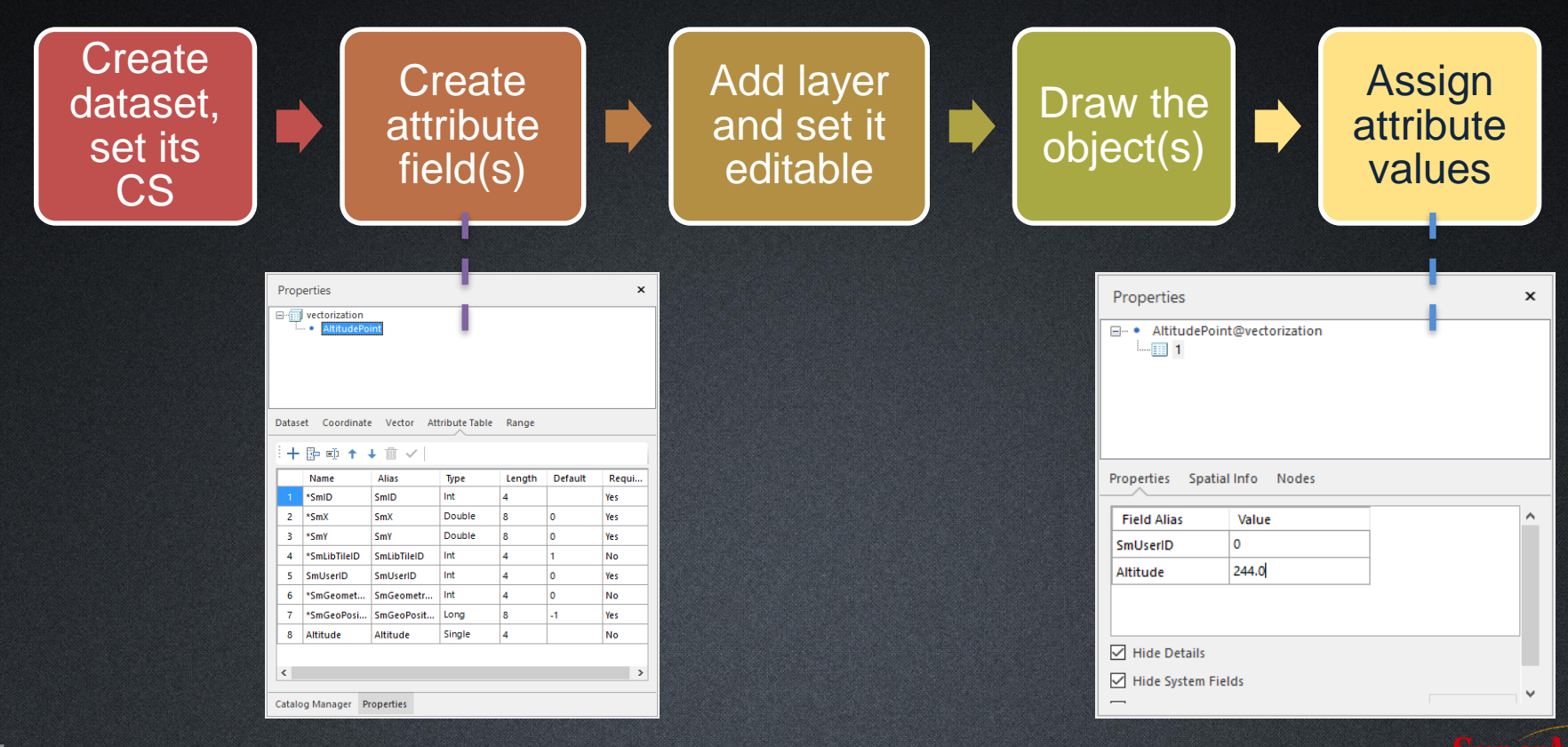

### **Contour Line Characteristics**

- The elevation values of all points on the same contour line are the same;
- The contour interval is the same for the entire map;
- Contour lines are closed curves, but not necessarily completely closed on one map;
- Except steep cliffs, contours of different altitudes do not intersect, coincide, branch, nor interrupt in the figure.

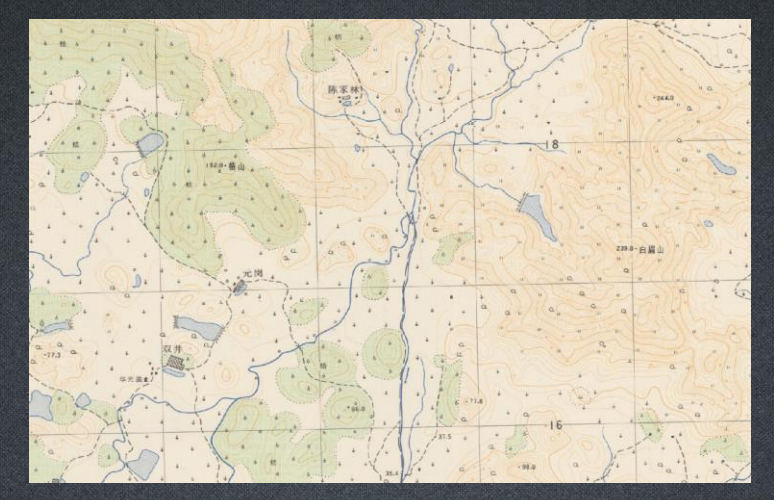

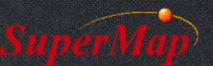

### **Contour Line Vectorization -- Vectorize Lines**

### Description Demo graph

1: Move the mouse to the line that needs to be tracked, and click the left mouse button to start drawing the line. Line tracking will stop when the end of the line is reached.

2: Click the right mouse button to perform reverse vectorization drawing. When another endpoint is encountered, the vectorization will finish.

3: Click the right mouse button again to exit and get the drawn line object.

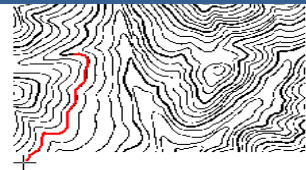

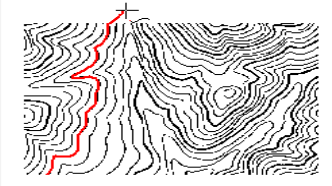

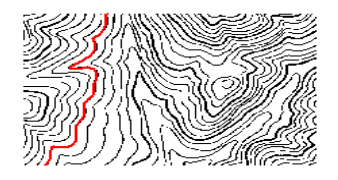

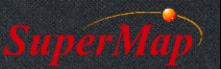

### **Contour Line Vectorization -- Auto-Close Line**

- A contour line is a closed curve, and the Auto-Close Line option can be enabled while drawing contours with the Polyline option.
- When the contours are not closed at frame edges, the Auto-Close Line option needs to be disabled during vectorization. **Object Operations** <sup>→</sup> **Drawing Settings**

Auto-Connect Line

Auto-Split Line Parametric Drawing <

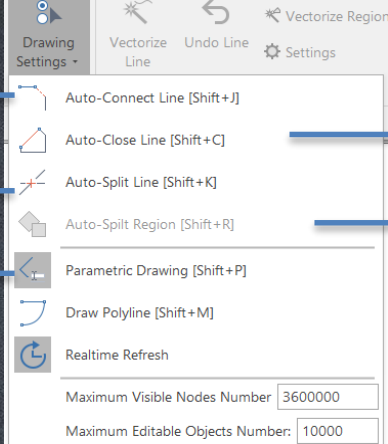

**Auto-Close Line** 

**→ Auto-Split Region** 

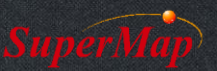

### **Contour Line Vectorization -- Auto-Close Line**

• While vectorizing contour lines, we can enable the Auto-Close Line option in case the contour lines may be disconnected due to wrong operations.

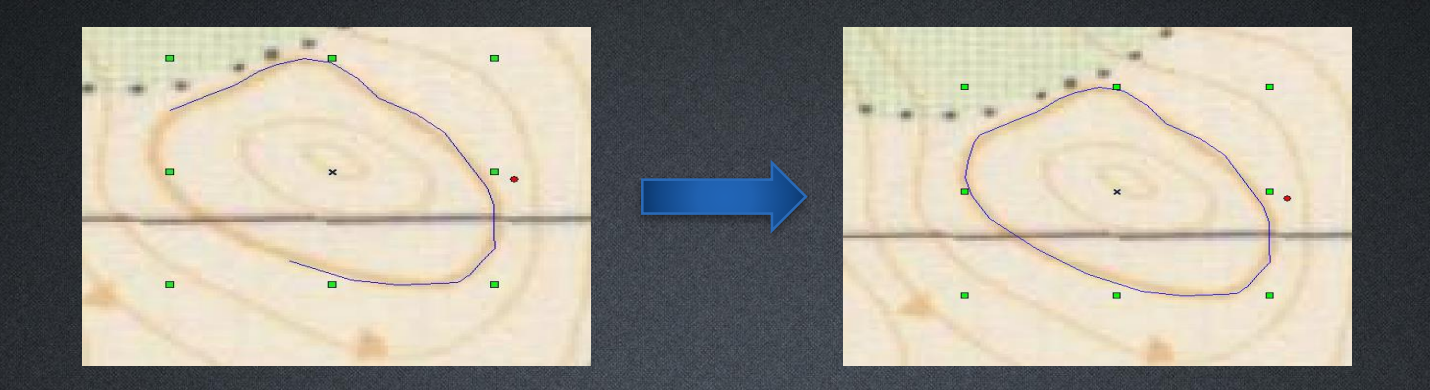

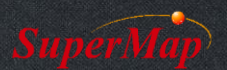

### **Notices for Contour Line Vectorization**

- Except in special cases, the contours should not be interrupted on the map
- Contour vectorization can start with contour lines with annotations. We can annotate the elevation value after vectorizing a contour line
- When the quality of the terrain map is not good (multiple colors exists for instance), then auto track will not work during vectorization
- Both quality and efficiency should be considered for vectorization

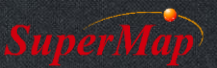

# **Thank You!**

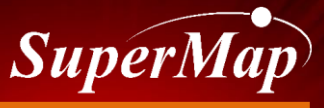

*P10 TO BE THE GLOBAL LEADING GIS*